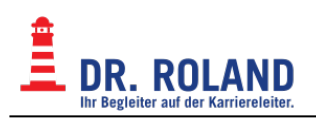

## **Notification - eMail Filter**

Für jede eingehende eMail wird eine Nachricht an eine definierte eMailadresse gesendet.

**Achtung!** Bei dieser Vorgehensweise darf keine Weiterleitung von der Zieladresse zu dem Account bestehen, der die Benachrichtigung sendet, sonst entsteht ein Mail-Loop (Endlosschleife) die vom Server nicht erkannt werden kann.

## <https://webmail.roland.at> bzw.<https://webmail.dr.roland.at>

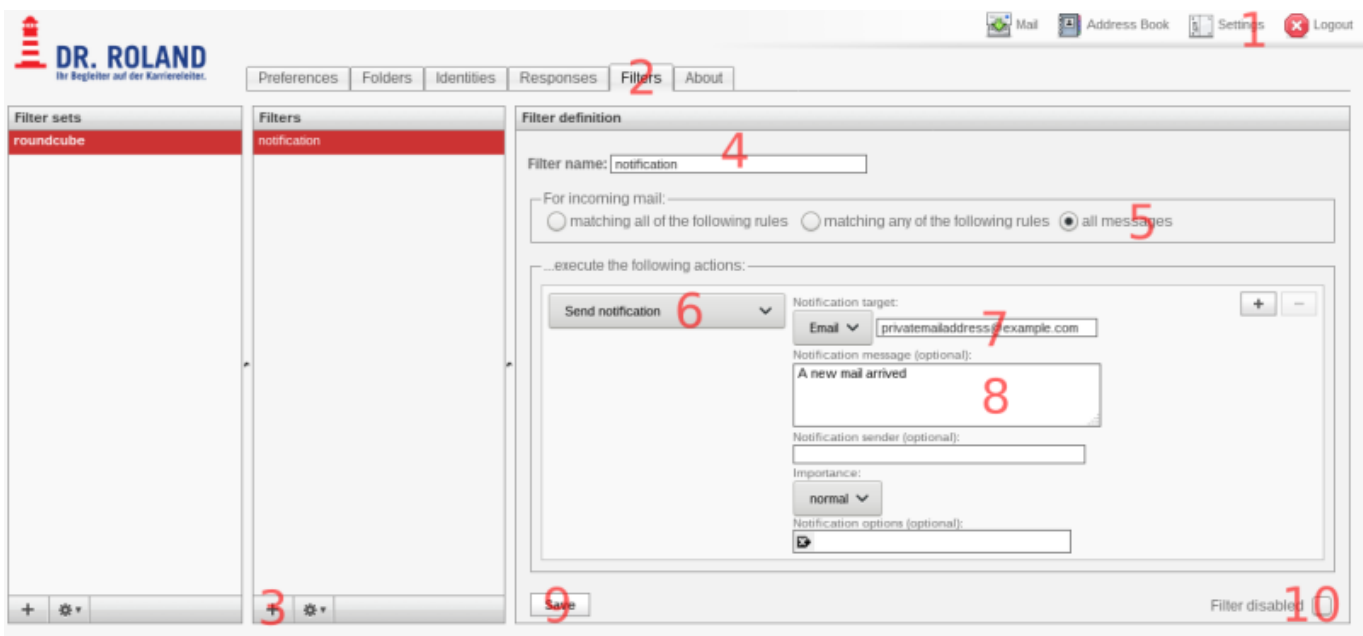

- 1. Settings/Einstellungen clicken
- 2. Filter clicken
- 3. "+" bei der Liste der Filter clicken um einen neuen Filter zu erstellen
- 4. Einen Namen für den Filter angeben (frei wählbar, z.B.: "notification")
- 5. "all messages"/"alle Nachrichten" wählen
- 6. "Send notification"/"Benachrichtigung senden" wählen
- 7. eMailadresse eingeben, an die die Benachrichtigung gesendet werden soll (Zieladresse)
- 8. Text für die Nachricht eingeben (optional, z.B.: "New mail in your roland.at account.)
- 9. "Save"/"Speichern" clicken
- 10. mit "Filter disable"/"Filter deaktivieren" (+ "Save") kann der Filter vorübergehend ausgeschaltet werden

Gegebenenfalls muss eine bestehende Weiterleiung deaktiviert werden [\(https://vexim.roland.at](https://vexim.roland.at) bzw. [https://vexim.dr.roland.at\)](https://vexim.dr.roland.at)

Per 18.4.2018 wurden alle zu diesem Zeitpunkt bestehenden Weiterleitungen vom Postmaster deaktiviert.

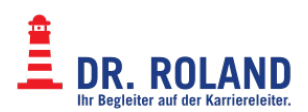

From: **Dokumentation Dr. Roland** <https://dokuwiki.roland.at/>

Permanent link: **[https://dokuwiki.roland.at/drroland:edv\\_open:email:sieve:notification](https://dokuwiki.roland.at/drroland:edv_open:email:sieve:notification)**

Last update: **2018/04/18 21:53**

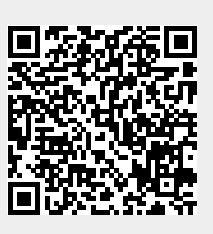